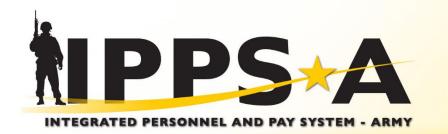

☆ U.S. ARMY

# **IPPS-A Introduction**

2024

One Soldier 🗙 One Record 🛨 One Army

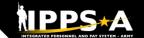

## **Leadership Team TEAM**

# Project Management Office (PMO)

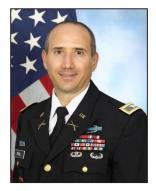

COL Matthew C. Paul
Project Manager
ASA(ALT), PEO EIS

The IPPS-A PMO manages the development of IPPS-A. PMO is responsible for designing and developing the system, training development, testing, implementation, customer relations and lifecycle sustainment.

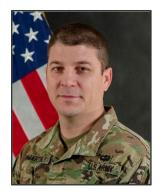

LTC Ryan P. Martin
INC II Product Manager
ASA(ALT), PEO EIS

The IPPS-A Future
Capabilities Office (FCO)
Product Manager is
responsible for the
development of numerous
capabilities that will either
reside within the
PeopleSoft ERP or
integrate with IPPS-A.

# Functional Management Division (FMD)

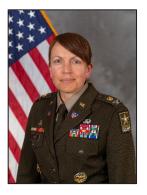

COL Rebekah S. Lust
Division Director
G-1 (TBAI)

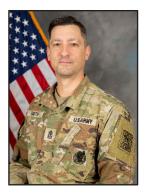

SGM Paul J. Smith Senior Enlisted Advisor G-1 (TBAI)

FMD is the functional sponsor for IPPS-A. FMD is responsible for functional input including requirements definition, business process mapping, deployment, training strategy and change management.

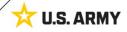

## **IPPS-A Up Front**

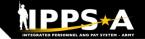

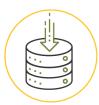

### **Total Force Visibility**

1.1M Soldiers from all components in a single system

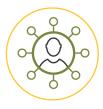

### **Top to Bottom View**

**Common Operating Picture**: Accessible by every level of the Army

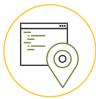

### **Transparency**

Offers transparency to Soldiers by allowing them to see where their action is

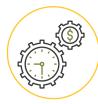

### **Pay Efficiency**

Personnel actions trigger pay transactions automatically, reducing pay errors or delays

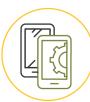

## **Mobile Accessibility**

Accessible via Government Device or Personal Device for Self-Service Users

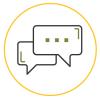

### **Service/Assistance**

The Customer Relationship Module (CRM) offers another means for Soldiers to ask questions and get help instead of physically going to their S1 shop

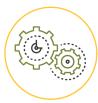

#### **Automation**

Automates many manual/ paper processes (e.g., leave, awards, name changes)

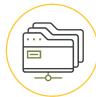

### **Key Functionality**

Awards • Promotions • Leave • PCS Orders KSB Management • BI/Analytics Strength Management • Search/Match Talent

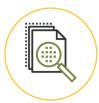

### **Auditability**

Provides auditability of transactions by logging user, date and action

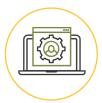

#### **Still Yet To Come**

Soldier Pay • Sponsorship In/Out Processing • Complete Marketplace

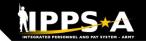

## **Problems We Are Solving**

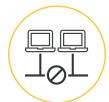

### **Disparate systems**

200+ various HR and Pay systems

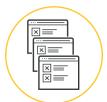

### **Disconnected processes**

for HR and Pay systems; untimely Pay impacting readiness

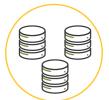

### **Different systems**

for HR and Pay for each Component

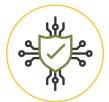

### **Labor intensive**

to keep 200+ systems cyber compliant

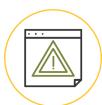

### **System downtime**

5500+ hours of system downtime in legacy systems impacting readiness

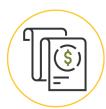

### **Inaccurate pay**

causing significant Soldier debt (\$1B total)

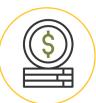

### **Army paying DFAS**

for separate Pay transactions linked to HR actions (~\$150M per year)

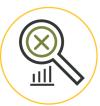

### Not auditable

Army HR/Pay systems; Recurring AAA/DAIG/GAO audit findings and KPMG NFRs

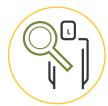

### **Lack of visibility**

for the Total Force and HR and Pay tracking/transparency for Soldiers, HR Professionals and Leaders

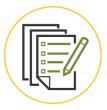

### **Industrial Era processes**

Manual Talent Management not system linked to compensation; HR and Pay processes driven by pen and paper forms

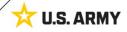

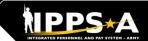

## **Functional Capabilities**

### **CUSTOMER RELATIONS MODULE**

- Help Desk
- Soldier Inquiries
- Trouble Ticket Capability
- Action Tracking

- Comprehensive Talent Profile
- Self-Professed/Manage KSBs
- Talent Market Place
- Search Match

**TALENT MANAGEMENT** 

## HR SUPPORT

- Self-Service & Personnel ☐ Internal Controls ☐
  - Readiness & Manning Duty Status D
    - Disciplinary Actions Transfers
      - Assignments Promotions
        - Action Reductions Requests

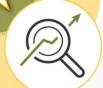

HR/TM

Reporting & Analytics

Strength Management

Workflow/Audit/Internal Controls

**BUSINESS INTELLIGENCE/ANALYTICS** 

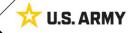

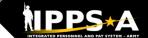

## Mobile App is Available for Download

3LUF

The IPPS-A mobile app provides IPPS-A users a convenient way of safely accessing IPPS-A self-service capabilities through DS Logon.

# The critical enabler for submitting leave from your phone

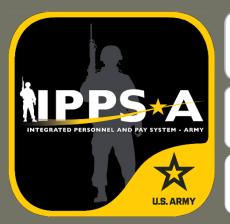

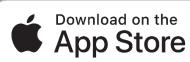

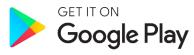

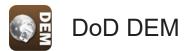

First, ensure you have established a DS Logon Account (Username and Password), and verify CAC is registered.

To register a DS Logon account, go to DMDC Registration: <a href="https://myaccess.dmdc.osd.mil/identitymanagement/">https://myaccess.dmdc.osd.mil/identitymanagement/</a>.

Visit the app stores above and search for "IPPS-A"

#### **Self-Service:**

through your DS Logon (DoD username/password)

- · Update address and contact information
- Upload your knowledge, skills and behaviors (KSBs)
- · View personal profile
- View promotion points (semi-centralized)
- Submit / track personnel action requests (PARs)
- View and apply for job openings
- Assignments
- Request / view payroll absence (leave)
- Complete IPPS-A Training
- Submit / view help tickets known as Customer Relationship Management (CRM) cases

#### **CAC Access:**

by Managers/HR Professionals (card reader and software required)

- DD93 Update
- Non Self-Service Actions (HR Professional or Commander)

For more information and installation instructions, visit <a href="https://ipps-a.army.mil/About/Mobile/">https://ipps-a.army.mil/About/Mobile/</a>

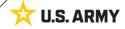

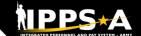

## **Functional Training: On-Demand Resources**

3LUF

Webinar recordings are available on <u>S1Net</u>. Known Issues, Replays, Job Aids, and Manuals/Guides are available on S1Net and website.

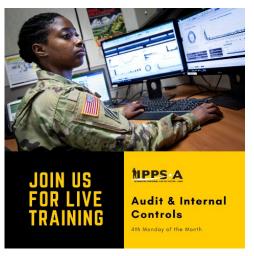

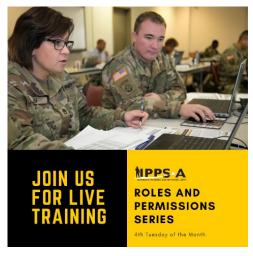

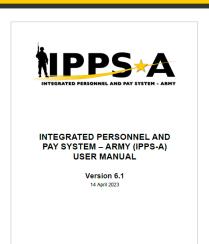

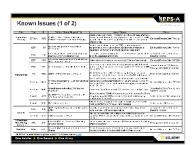

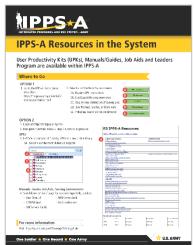

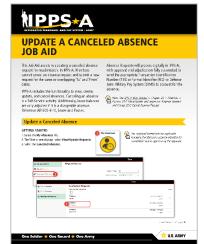

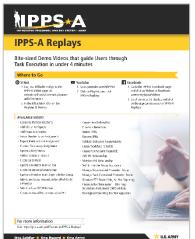

Users may share their products with the field to the IPPS-A S1Net Subtopic > IPPS-A SOPs/Tools:

https://www.milsuite.mil/book/community/space s/apf/s1net/ipps-a/ipps-a-sops

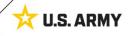

## NIPPS\*A

## **Functional Training: Webinars**

3LUF

Webinars are conducted each month on MS Teams and when available, are posted to IPPS-A S1Net page. See below for example topics.

HRC G1/S1
Touchpoints:

1<sup>st</sup> and/or 3<sup>rd</sup> Wednesday, 1200 ET

Over the Shoulder
Support Training:
Every Wednesday at
0900 ET and 1800 ET

Audit and Internal Controls:
4th Monday, 1100 ET

Roles and Permissions:
4th Tuesday, 1100 ET

IPPS-A S1Net: https://www.milsuite.mil/book/community/spaces/apf/s1net/ipps-a/overview

#### **G1/S1 Touchpoint**

- CRM
- Unit Slotting and Position Inquiry
- · Editing Soldier Talent Profile
- Manage Converted Assignments
- Promotion Board Rosters

#### **Over the Shoulder Support Training**

- · Career Management
- Arrivals/Departures
- Assignment History
- Readiness Roster/Strength
- Retirement/Separations
- OBIEE/SABIR
- Assignments

- OBIEE Dashboard
- Personnel Asset Inventory (PAI)
- SABIR
- · Enlisted Promotions
- Assignment History
- Reclassifications
- Special Duty Assignment Pay
- Slotting
- Medical Evaluation Boards
- Talent Management

#### Roles and Permissions Training: Latest series

- Part 1: Introduction and Access Request Submission
- · Part 2: Validator Overview and Access Request Approval
- Part 3: Segregation of Duties (SOD) Overview and elevated access mngt tools and sustainment

#### Audit and Internal Controls: Latest series

- Part 1: Introduction and Report Review (Submitted TIN/FID and Pay Pers Mismatch)
- Part 2: Report Review (World Access, SOD, and Monitor Approvals)
- Part 3: Report Review (Inactive User, Mass Update Own Data, and POI Active User)

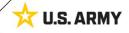

## NIPPS\*A

## **Functional Training: Videos and Demos**

BLUF

Videos and demos are available on the IPPS-A S1Net page and YouTube.

#### YouTube Playlists:

- Release 3 Leaders
   Course
- Release 3 Self-Service Series
- IPPS-A Coffee Tawk
- IPPS-A Podcast
- The lppsons
- User-centric compilations:
  - ARNG
  - USAR
  - HRC
  - IMCOM
  - G1s
  - S1s
  - Commanders
  - Soldiers

IPPS-A S1Net: https://www.milsuite.mil/book/community/spaces/apf/s1net/ipps-a/overview

IPPS-A YouTube: https://youtube.com/IPPSA

IPPS-A Replays webpage: https://ipps-a.army.mil/Replays-How-To-Videos/

#### IPPS-A Replays, Season 1-2:

- · Add Tile to Homepage
- · Add Pages to Favorites
- · Arrive Member to an Assignment
- · Depart Member to an Assignment
- Create a Temporary Assignment
- Update a Duty Status
- · Add or Update an Award
- · Create an S1 Pool
- Update a Member in an S1 Pool
- · Create an Upper Echelon Group
- · Update a Member in an Upper Echelon Group
- Submit an Access Request on behalf of (OBO) a Member
- · Submit a Case OBO Member
- Create an Award Recommendation PAR
- · Create User Defined List
- · Process a Reduction
- Initiate SFPA
- Remove SFPA
- Validate Unit Level Accountability

#### IPPS-A Replays, Season 3-4:

- · Complete Member Elections
- · Create Workflow Template
- Create POI Account Accurately
- · Add POI Relationship
- Maintain POI Relationship
- Set Up Provider Group Accurately
- Manage Decentralized Promotion Roster
- Manage Semi-Centralized Promotion Roster
- Generate ETS Roster Using Ad Hoc Reporting
- Create Active Termination Discharge Separation Assignment (MPD edition)
- · Reassign Action Using Monitor Approvals
- SABIR Force Composition
- SABIR Unit Strength & Readiness
- SABIR Enterprise
- SABIR MOSI
- Submit Voluntary Retirement Regular Army
- Submit Voluntary Retirement ARNG & USAR

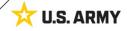

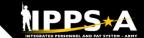

## **Functional Training: Demo Server Resources**

BLUF

User Productivity Kits (UPKs), Manuals/Guides, Job Aids and Leaders Program are available within the IPPS-A Demo Server.

#### **IPPS-A Demo Server:**

https://hr.ippsa.army.mil/upk/r3/demoserver/index.html

#### Select a button from the UPK Instructions main menu:

R3 Overview

R3 UPKs

Step by step instructional training aids

R3 User Manual

User Manual, Guides, and Job Aids

R3 Leaders Program

Individual leader videos on demand

#### References and Field Input

| Guides and Manuals                       | Comment Sheets                                    |
|------------------------------------------|---------------------------------------------------|
| IPPS-A User Manual                       | IPPS-A User Manual Comment Tracker                |
| Army National Guard Error Resolution     |                                                   |
| AORS Integration User Guide              |                                                   |
| CRM User Manual                          |                                                   |
| Error Resolution Foundation (HCM)        |                                                   |
| HRC Master Workflow Template - UDL List  |                                                   |
| Internal Control Compliance Guide        | Internal Control Compliance Guide Comment Tracker |
| IPPS-A Cutover Guide                     |                                                   |
| IPPS-A Cutover Guides Summary of Changes |                                                   |
| IPPS-A ELM User Guide                    |                                                   |
| IPPS-A Interfaces (SV8)                  |                                                   |
| IPPS-A Subcategory Infographics          |                                                   |
| IPPS-A TRA User Guide                    |                                                   |
| MOBCOP Integration User Guide            |                                                   |
| Provider Group Reference Guide           |                                                   |
| R3 Training Glossary                     |                                                   |
| RLAS Integration User Guide              |                                                   |
| SFARS Integration User Guide             |                                                   |
| MILPAY User Manual                       |                                                   |

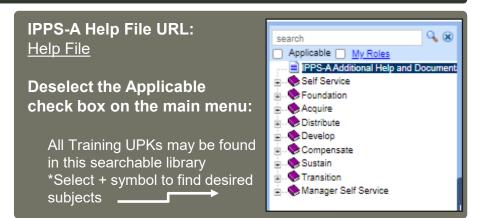

| Job Aids      |                                                           |
|---------------|-----------------------------------------------------------|
| Assignment [  | Deferment Process - Cutover                               |
| Automated A   | ccession Business Process                                 |
| Deletion of U | ser Defined List                                          |
| Enlisted Acce | ession Assignment Job Aid                                 |
| IPPS-A Exam   | nple Task-Integrated Soldier from PCR to PRR              |
| Manually Cre  | ate Provider Group and Switch Business Unit to an IT Case |
| MPC Change    | e - Mass Update                                           |
| PSC_PPA_2     | 02212                                                     |
| Separation a  | nd Transfer Assignments Job Aid                           |
| IPPS-A MPD    | <u>SmartBook</u>                                          |
| Canceled Ab   | sence Job Aid                                             |
| HRC Jr Enlis  | ted Promotions Job Aid                                    |
| IPPS-A Self S | Service Guide                                             |
| Self Service  | Personnel Record Review Job Aid                           |
| REDCAT Job    | Aid                                                       |
| OBIEE Job A   | <u>id</u>                                                 |
| Re-Initiate M | ember Elections Job Aid                                   |

Resources are also available: <u>Training Aids</u> and S1Net

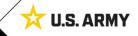

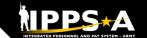

## **Talent Management Way Ahead with IPPS-A**

3LUF

IPPS-A is the critical enabler for The Army People Strategy and its transition to a Talent Management system and a human resources data-rich environment.

Data is the center of gravity to facilitate change

Continued pilots by Army & Talent Management Task Force are critical and provide visibility that will change decision making

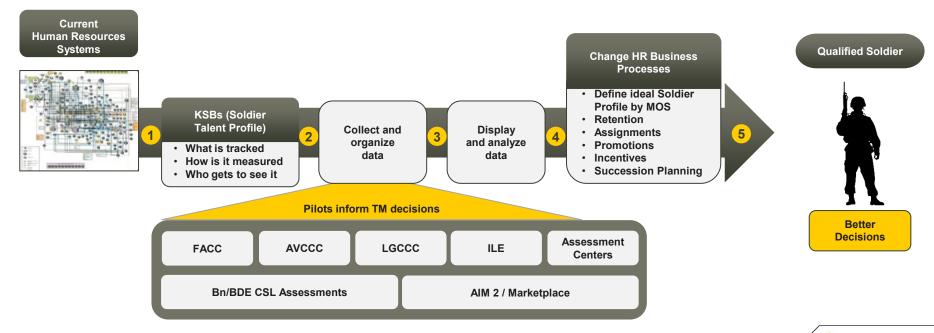

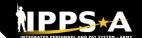

## **How Does IPPS-A Change MILPAY Processing?**

#### **HR TRIGGERS PAY**

Eliminating separate manual pay transactions

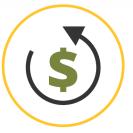

HR Transactions on Soldier's record trigger pay

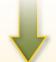

#### **EXAMPLE**

Soldier arrives to Afghanistan;
Hardship Duty Pay-Location (HDP-L)
starts for Soldier once they serve 30
consecutive days in country (IAW
business rules); retroactively paid
from arrival

## BUSINESS RULES EMBEDDED

Eliminating primarily manual interpretation

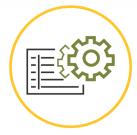

Business Rules embedded within IPPS-A support "If / Then" scenarios electronically

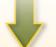

#### **EXAMPLE**

If Soldier is involuntarily separated from Family (deployed) for more than 30 days, Soldier is eligible for Family Separation Allowance (DoD FMR)

#### **SELF-SERVICE**

Eliminating manual pay transactions/ packets for Soldier

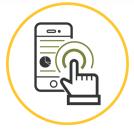

Allows Soldiers to request pay – impacting Personnel Actions (PARs) electronically via Self-Service

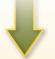

#### **EXAMPLE**

Absence Request (Leave)
requested by Soldier via Mobile
Self-Service. Leave taken upon
approval (default) vs. after

#### **ACTIVITY GUIDES**

Eliminating manual pay transactions for Soldier

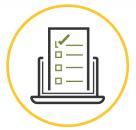

Guides Soldiers to complete certain tasks in specific order as applicable

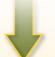

#### **EXAMPLE**

In-processing/onboarding process for a new hire that can include multiple users and numerous tasks or steps

## The Soldier Talent Profile (STP)

SI UF

IPPS-A will deliver improved talent information flow and greater transparency between all Components of the Army to employ and retain its very best. The STP provides a detailed level of workplace characteristics on each Soldier in our force. This includes hundreds of data elements regarding knowledge, skills, behaviors, experiences and readiness. When pieced together, the data provides a holistic talent profile of a Soldier.

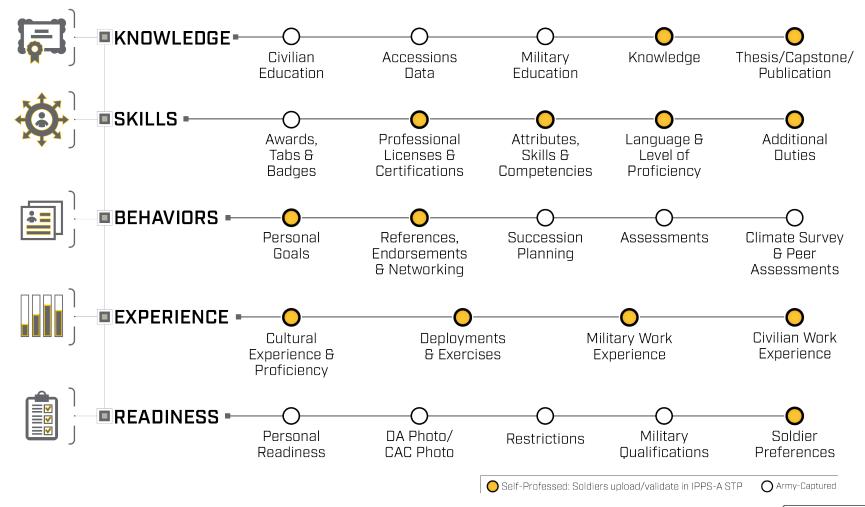

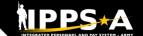

## **Customer Support Resources**

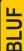

S1 shops are your first line on IPPS-A. In addition, IPPS-A resources are also available within the system and online to assist users in learning the system.

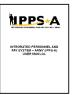

#### **REVIEW MANUALS, GUIDES, JOB AIDS and UPKS**

- 1. Login to IPPS-A at Self-Service: https://my.ippsa.army.mil or Elevated Access: https://hr.ippsa.army.mil/.
- 2. Click Actions Menu in the upper right corner and select "Help."
- 3. Uncheck the "Applicable" box to access "IPPS-A Additional Help and Documentation."
- 4. Resource links are listed; find and click the appropriate resource.

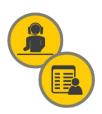

#### UTILIZE THE ONLINE/MOBILE HELP CENTER

- 1. Login to IPPS-A at https://my.ippsa.army.mil or Elevated Access: https://hr.ippsa.army.mil/.
- 2. Click the "IPPS-A Help Center" tile.
- 2a. To search for a question (FAQ), enter a keyword(s) into the top search field.
- 2b. To create a help ticket (known as a CRM case), click on "Create a Case" tile.
- 3. Cases are automatically routed to the lowest level provider group (BN S1) for faster service.
- 4. To check on the status of your CRM case, click on the "My Cases" tile.

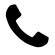

#### **CONTACT THE IPPS-A HELP DESK**

1-844-HR-IPPS-A (1-844-474-7772) or 502-613-7777

Email: usarmy.belvoir.peo-eis.mbx.ipps-a-help-desk@army.mil

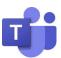

#### JOIN THE DRIVE THE CHANGE TEAMS CHANNEL 1

- Do a keyword search to see if your question has been asked and answered. If not, post your question.
- Over the Shoulder Support is also available.
- For updates on latest releases, join on Fridays after a release at 9 a.m. ET.

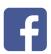

#### JOIN THE CLOSED FACEBOOK GROUP (Peer-to-Peer Support)

- Do a keyword search to see if your question has been asked and answered.
- If not, post your question.

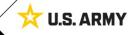

## RIPPS \*A

## **How Can Soldiers Learn about IPPS-A?**

#### To follow IPPS-A:

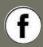

facebook.com/armyippsa/

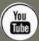

youtube.com/c/IPPSA

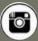

instagram.com/usarmy ippsa

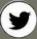

twitter.com/IPPSArmy

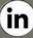

linkedin.com/company/ipps-a/

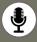

Podcast on Apple, Spotify, Google, Castbox, and more!

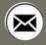

usarmy.pentagon.hqda-ippsa.mbx.ipps-a@mail.mil

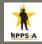

www.milsuite.mil/book/community/spaces/apf/s1net/ipps-a

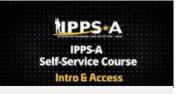

Soldier/Self-Service Course

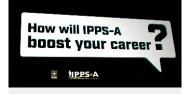

Self-Service Video Series

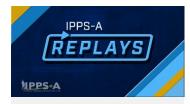

Replays: How-to Demos

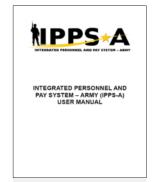

**User Manual** 

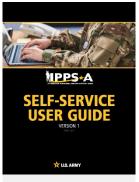

**User Guide** 

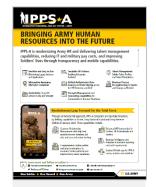

**Fact Sheets** 

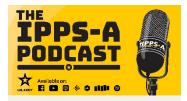

**IPPS-A Podcast** 

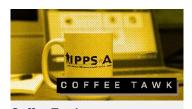

Coffee Tawk

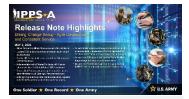

**Drive The Change** 

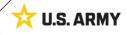